# **SAVI Training Manual**

#### **Inventory By Asset Type Report**

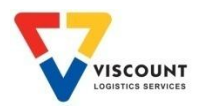

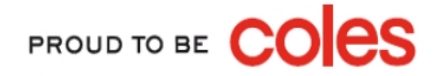

#### Inventory By Asset Type Report

Traditionally referred to as a Stock On Hand (SOH) Report

 $\checkmark$  This report can be used to project crate order requirements based on current SOH

*Accurate supplier SAVI accounts reduces time spent on phone calls and emails by both Suppliers and Logtek*

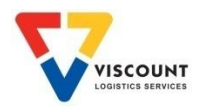

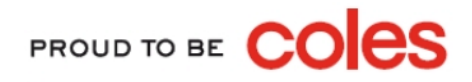

## How to Log On

Currently there is only 1 way to log onto SAVI by typing in the web address into the address line, refer below:

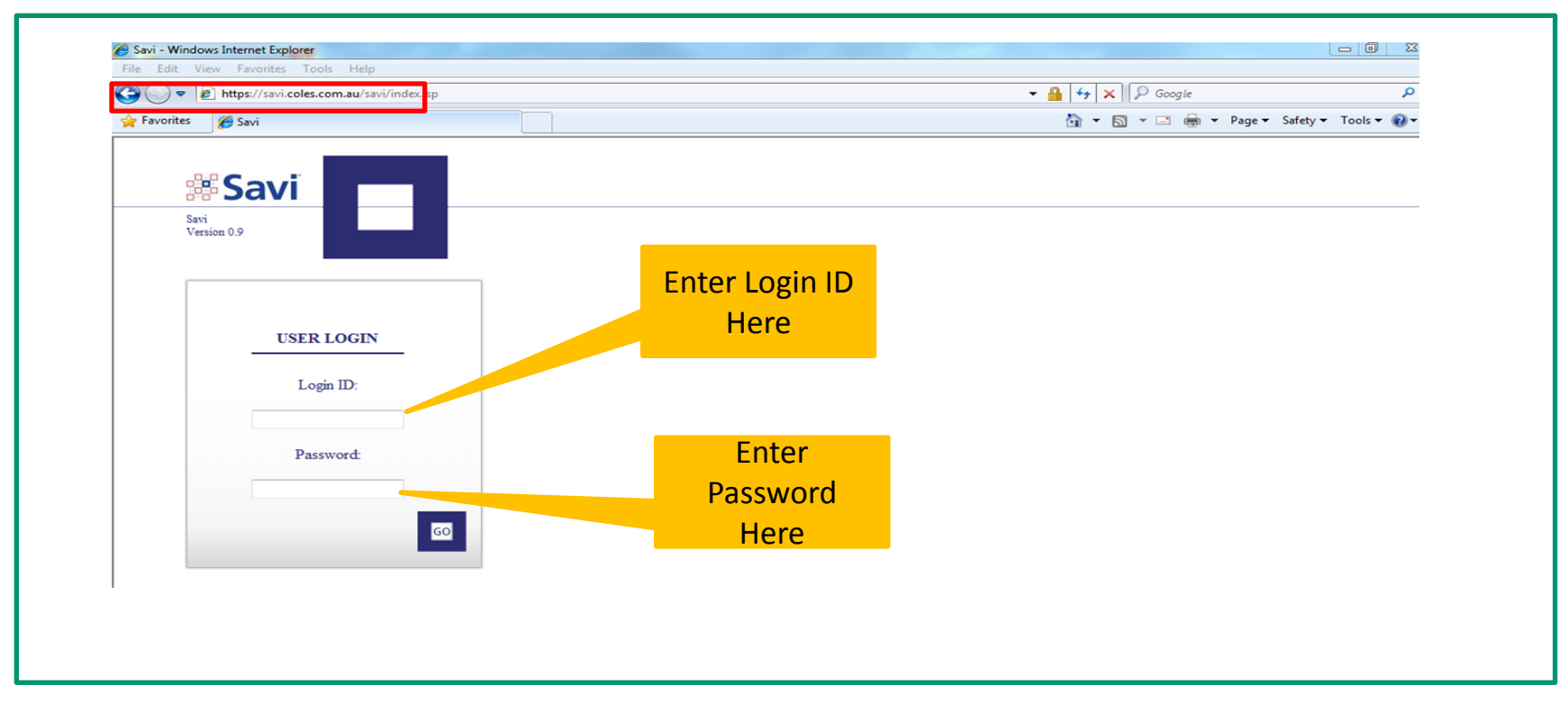

- 1. The SAVI internet address is [https://savi.coles.com.au](https://savi.coles.com.au/)
- 2. Once opened, this web page can be saved in your favourites
- 3. Enter your Userid & Password after your first log in you will need to change your password

**Note:** Your Userid & initial password will be provided to you by Cratesrus via email. Passwords can be changed at anytime by

PROUD TO BE

using the My Profile option once logged on.

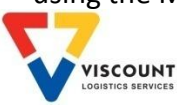

## Inventory by Asset Type Report

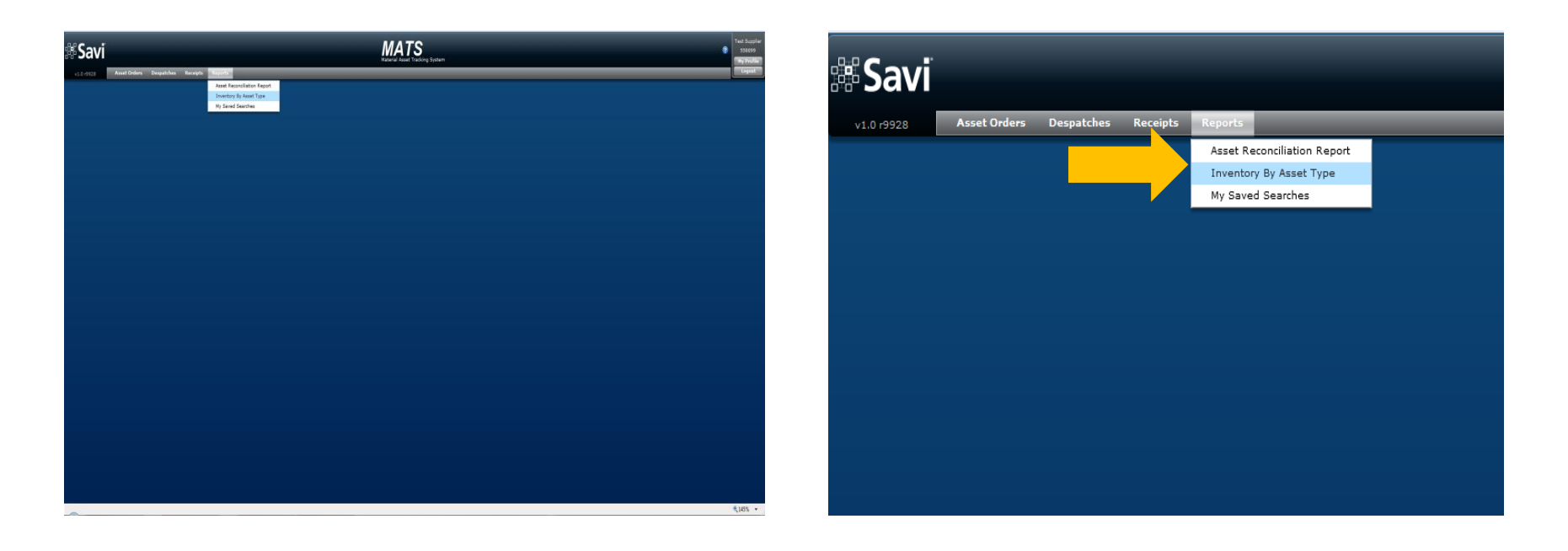

#### Select **'Inventory by Asset Type Report'** from the main menu bar

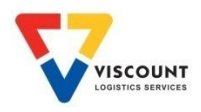

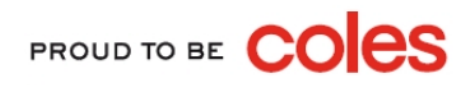

## Inventory by Asset Type Report

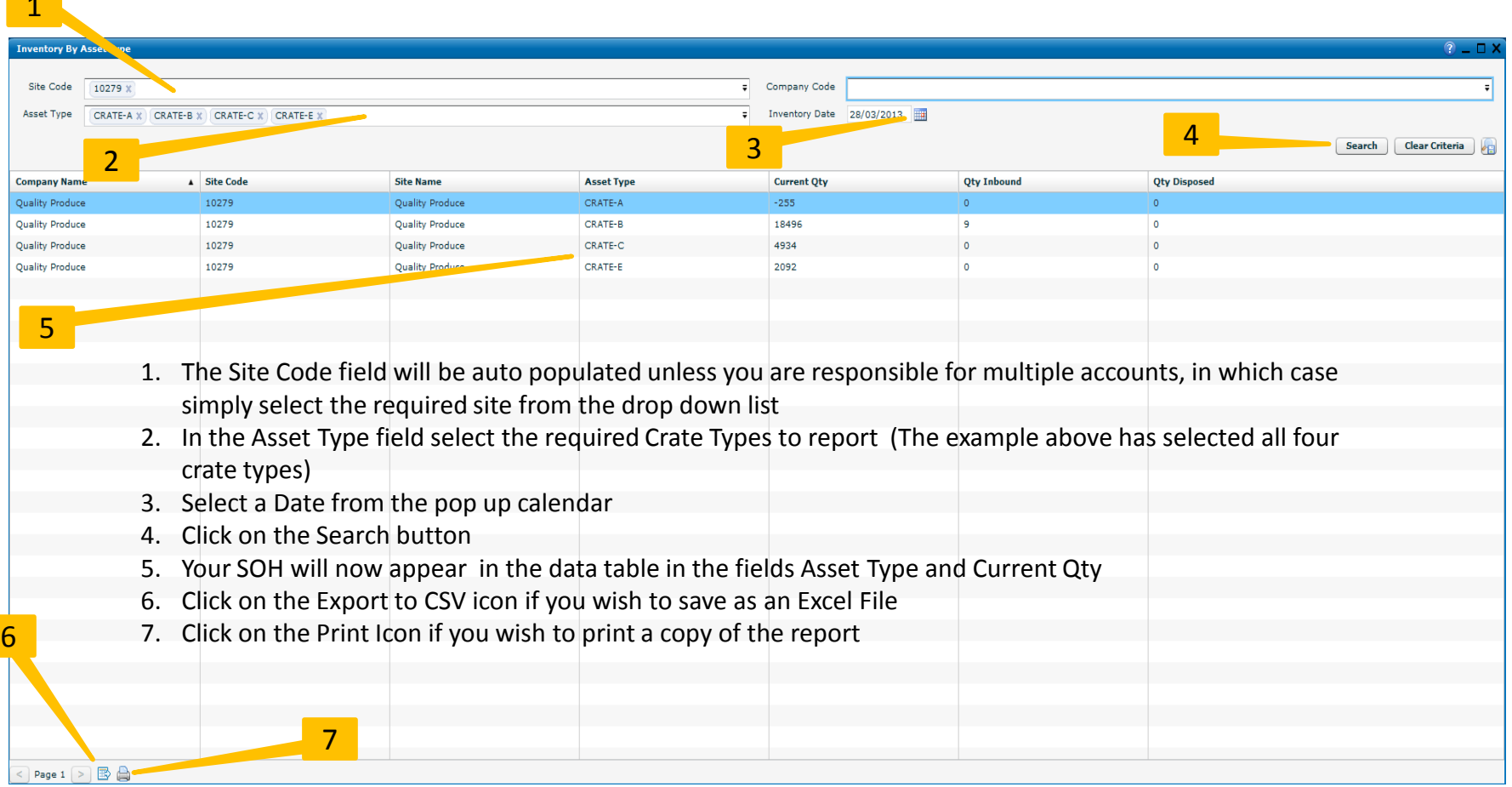

PROUD TO BE CO

pe

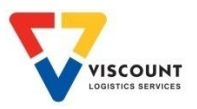

1. Juli